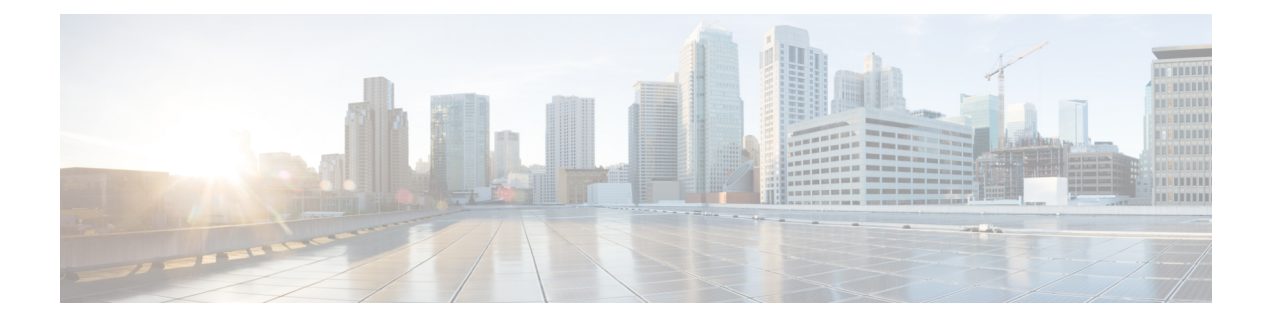

# **Configuring IPv6 ACL**

- [Prerequisites](#page-0-0) for IPv6 ACL, page 1
- [Restrictions](#page-0-1) for IPv6 ACL, page 1
- [Information](#page-1-0) About IPv6 ACL, page 2
- [Configuring](#page-3-0) IPv6 ACLs, page 4
- How To [Configure](#page-4-0) an IPv6 ACL, page 5
- [Verifying](#page-10-0) IPv6 ACL, page 11
- [Configuration](#page-11-0) Examples for IPv6 ACL, page 12
- Additional [References,](#page-16-0) page 17
- Feature [Information](#page-17-0) for IPv6 ACLs, page 18

# <span id="page-0-0"></span>**Prerequisites for IPv6 ACL**

You can filter IP Version 6 (IPv6) traffic by creating IPv6 access control lists (ACLs) and applying them to interfaces similarly to the way that you create and apply IP Version 4 (IPv4) named ACLs. You can also create and apply input router ACLs to filter Layer 3 management traffic when the switch is running the IP base feature set.

#### **Related Topics**

[Creating](#page-4-1) IPv6 ACL, on page 5

# <span id="page-0-1"></span>**Restrictions for IPv6 ACL**

With IPv4, you can configure standard and extended numbered IP ACLs, named IP ACLs, and MAC ACLs. IPv6 supports only named ACLs.

The switch supports most of the Cisco IOS-supported IPv6 ACLs with some exceptions:

• The switch does not support matching on these keywords: **flowlabel**, **routing header**, and **undetermined-transport**.

- The switch does not support reflexive ACLs (the **reflect** keyword).
- The switch does not apply MAC-based ACLs on IPv6 frames.
- When configuring an ACL, there is no restriction on keywords entered in the ACL, regardless of whether or not they are supported on the platform. When you apply the ACL to an interface that requires hardware forwarding (physical ports or SVIs), the switch checks to determine whether or not the ACL can be supported on the interface. If not, attaching the ACL is rejected.
- If an ACL is applied to an interface and you attempt to add an access control entry (ACE) with an unsupported keyword, the switch does not allow the ACE to be added to the ACL that is currently attached to the interface

# <span id="page-1-0"></span>**Information About IPv6 ACL**

An access control list (ACL) is a set of rules used to limit access to a particular interface (for example, if you want to restrict a wireless client from pinging the management interface of the controller). ACLs are configured on the switchnd applied to the management interface, the AP-manager interface, any of the dynamic interfaces, or a WLAN to control data traffic to and from wireless clients or to the controller central processing unit (CPU) to control all traffic destined for the CPU.

You can also create a preauthentication ACL for web authentication. Such an ACL is used to allow certain types of traffic before authentication is complete.

IPv6 ACLssupport the same options asIPv4 ACLsincluding source, destination,source and destination ports.

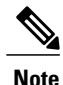

You can enable only IPv4 traffic in your network by blocking IPv6 traffic. That is, you can configure an IPv6 ACL to deny all IPv6 traffic and apply it on specific or all WLANs.

# <span id="page-1-1"></span>**Understanding IPv6 ACLs**

A switch supports two types of IPv6 ACLs:

- IPv6 router ACLs are supported on outbound or inbound traffic on Layer 3 interfaces, which can be routed ports, switch virtual interfaces (SVIs), or Layer 3 EtherChannels. IPv6 router ACLs apply only to IPv6 packets that are routed.
- IPv6 port ACLs are supported on inbound traffic on Layer 2 interfaces only. IPv6 port ACLs are applied to all IPv6 packets entering the interface.

A switch running the IP base feature set supports only input router IPv6 ACLs. It does not support port ACLs or output IPv6 router ACLs.

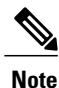

If you configure unsupported IPv6 ACLs, an error message appears and the configuration does not take affect.

The switch does not support VLAN ACLs (VLAN maps) for IPv6 traffic.

You can apply both IPv4 and IPv6 ACLs to an interface. As with IPv4 ACLs, IPv6 port ACLs take precedence over router ACLs:

- When an input router ACL and input port ACL exist in an SVI, packets received on ports to which a port ACL is applied are filtered by the port ACL. Routed IP packets received on other ports are filtered by the router ACL. Other packets are not filtered.
- When an output router ACL and input port ACL exist in an SVI, packets received on the ports to

which a port ACL is applied are filtered by the port ACL. Outgoing routed IPv6 packets are filtered by the router ACL. Other packets are not filtered.

**Note**

If any port ACL (IPv4, IPv6, or MAC) is applied to an interface, that port ACL is used to filter packets, and any router ACLs attached to the SVI of the port VLAN are ignored.

#### **Related Topics**

[Creating](#page-4-1) IPv6 ACL, on page 5 [Applying](#page-8-0) an IPv6 to an Interface, on page 9 [Creating](#page-10-1) WLAN IPv6 ACL, on page 11 [Displaying](#page-10-2) IPv6 ACLs, on page 11

# **Types of ACL**

## **Per User IPv6 ACL**

For the per-user ACL, the full access control entries (ACE) as the text strings are configured on the ACS.

The ACE is not configured on the Controller. The ACE is sent to the switch in the ACCESS-Accept attribute and applies it directly for the client. When a wireless client roams into an foreign switch, the ACEs are sent to the foreign switch as an AAA attribute in the mobility Handoff message.

## **Filter ID IPv6 ACL**

For the filter-Id ACL, the full ACEs and the  $act$  name ( $filter-id$ ) is configured on the switch and only the filter-id is configured on the ACS. The filter-id is sent to the switch in the ACCESS-Accept attribute, and the switch looks up the filter-id for the ACEs, and then applies the ACEs to the client. When the client L2 roams to the foreign switch, only the filter-id is sent to the foreign switch in the mobility Handoff message. The foreign switch has to configure the filter-id and ACEs beforehand.

## **Downloadable IPv6 ACL**

For the downloadable ACL(dACL), the full ACEs and the dacl name are all configured on the ACS only.

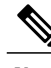

**Note** The controller does not configure any ACL.

The ACS sends the dacl name to the switch in its ACCESS-Accept attribute, which takes the dacl name and sends the dACL name back to the ACS, for the ACEs, using the access-request attribute.

The ACS responds to the corresponding ACEs of the switch in the access-accept attribute. When the wireless client roams to an foreign switch, only the dacl name is sent to the foreign switch in the mobility Handoff message. The foreign switch contacts the ACS server with the dacl name to retrieve the ACEs.

# **IPv6 ACLs and Switch Stacks**

The stack master supports IPv6 ACLs in hardware and distributes the IPv6 ACLs to the stack members.

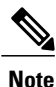

For full IPv6 functionality in a switch stack, all stack members must be running the IP services feature set.

If a new switch takes over as stack master, it distributes the ACL configuration to all stack members. The member switches sync up the configuration distributed by the new stack master and flush out entries that member switches sync up the configuration distributed by the new stack master and flush out entries that are not required.

When an ACL is modified, attached to, or detached from an interface, the stack master distributes the change to all stack members.

# <span id="page-3-0"></span>**Configuring IPv6 ACLs**

To filter IPv6 traffic, you perform these steps:

#### **Before You Begin**

Before configuring IPv6 ACLs, you must select one of the dual IPv4 and IPv6 SDM templates.

## **SUMMARY STEPS**

- **1.** Create an IPv6 ACL, and enter IPv6 access list configuration mode.
- **2.** Configure the IPv6 ACL to block (deny) or pass (permit) traffic.
- **3.** Apply the IPv6 ACL to the interface where the traffic needs to be filtered.
- **4.** Apply the IPv6 ACL to an interface. For router ACLs, you must also configure an IPv6 address on the Layer 3 interface to which the ACL is applied.

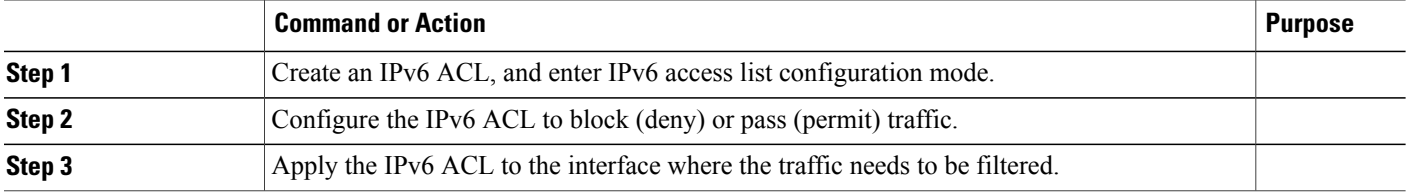

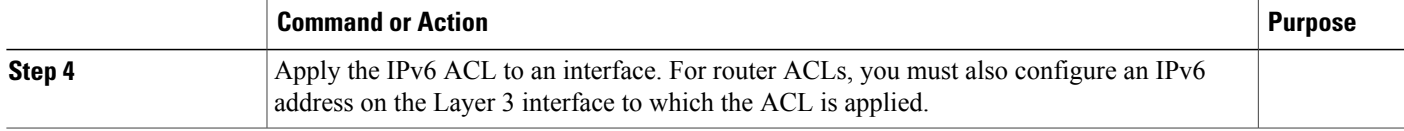

## **Default IPv6 ACL Configuration**

There are no IPv6 ACLs configured or applied.

# **Interaction with Other Features and Switches**

- If an IPv6 router ACL is configured to deny a packet, the packet is not routed. A copy of the packet is sent to the Internet Control Message Protocol (ICMP) queue to generate an ICMP unreachable message for the frame.
- If a bridged frame is to be dropped due to a port ACL, the frame is not bridged.
- You can create both IPv4 and IPv6 ACLs on a switch or switch stack, and you can apply both IPv4 and IPv6 ACLs to the same interface. Each ACL must have a unique name; an error message appears if you try to use a name that is already configured.

You use different commands to create IPv4 and IPv6 ACLs and to attach IPv4 or IPv6 ACLs to the same Layer 2 or Layer 3 interface. If you use the wrong command to attach an ACL (for example, an IPv4 command to attach an IPv6 ACL), you receive an error message.

- You cannot use MAC ACLs to filter IPv6 frames. MAC ACLs can only filter non-IP frames.
- If the hardware memory is full, for any additional configured ACLs, packets are dropped to the CPU, and the ACLs are applied in software. When the hardware is full a message is printed to the console indicating the ACL has been unloaded and the packets will be dropped on the interface.

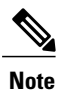

Only packets of the same type as the ACL that could not be added (ipv4, ipv6, MAC) will be dropped on the interface.

# <span id="page-4-1"></span><span id="page-4-0"></span>**How To Configure an IPv6 ACL**

## **Creating IPv6 ACL**

Beginning in privileged EXEC mode, follow these steps to create an IPv6 ACL:

### **SUMMARY STEPS**

- **1. configure terminal**
- **2. ipv6 access-list** *acl\_name*
- **3. {deny|permit} protocol**
- **4. {deny|permit} tcp**
- **5. {deny|permit} udp**
- **6. {deny|permit} icmp**
- **7. end**
- **8. show ipv6 access-list**
- **9. copy running-config startup-config**

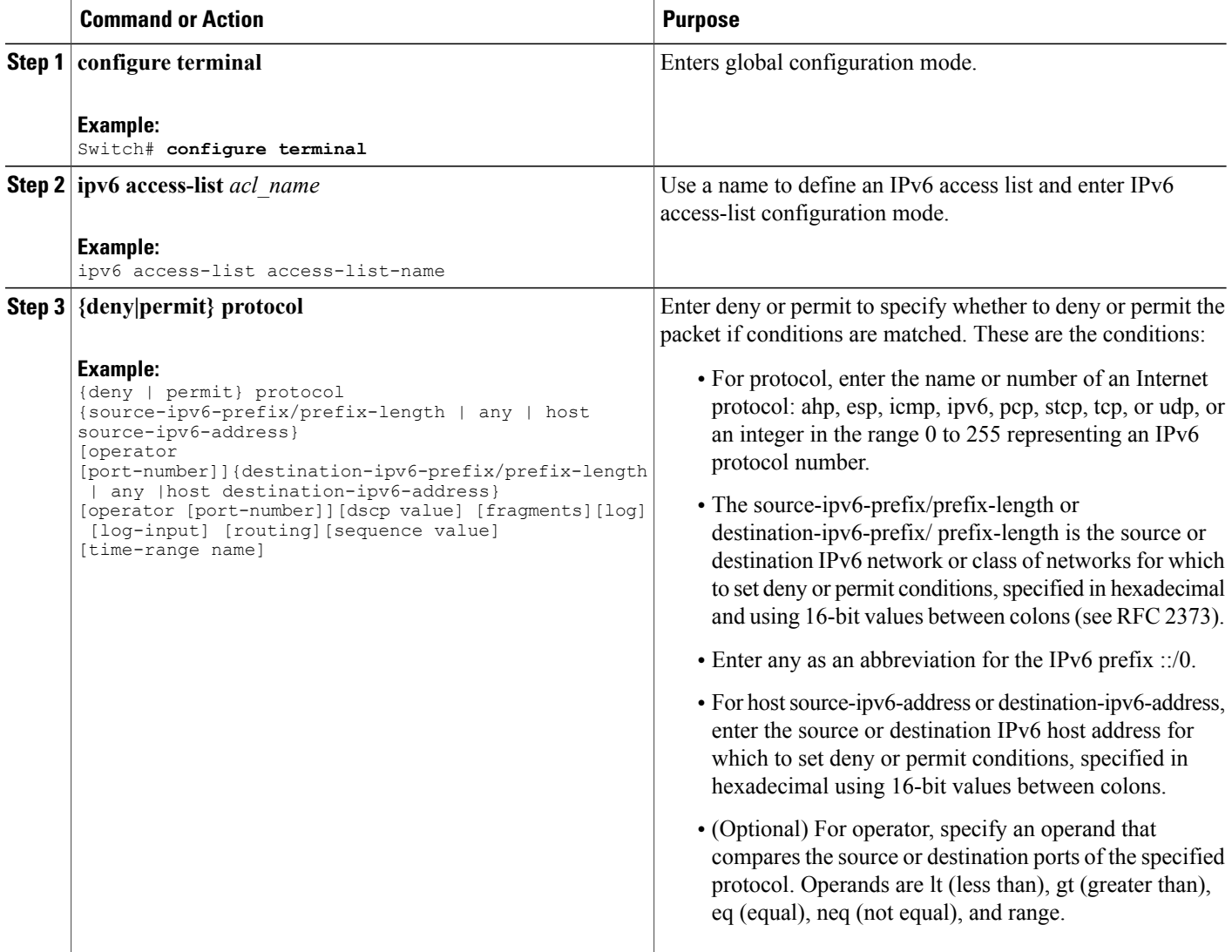

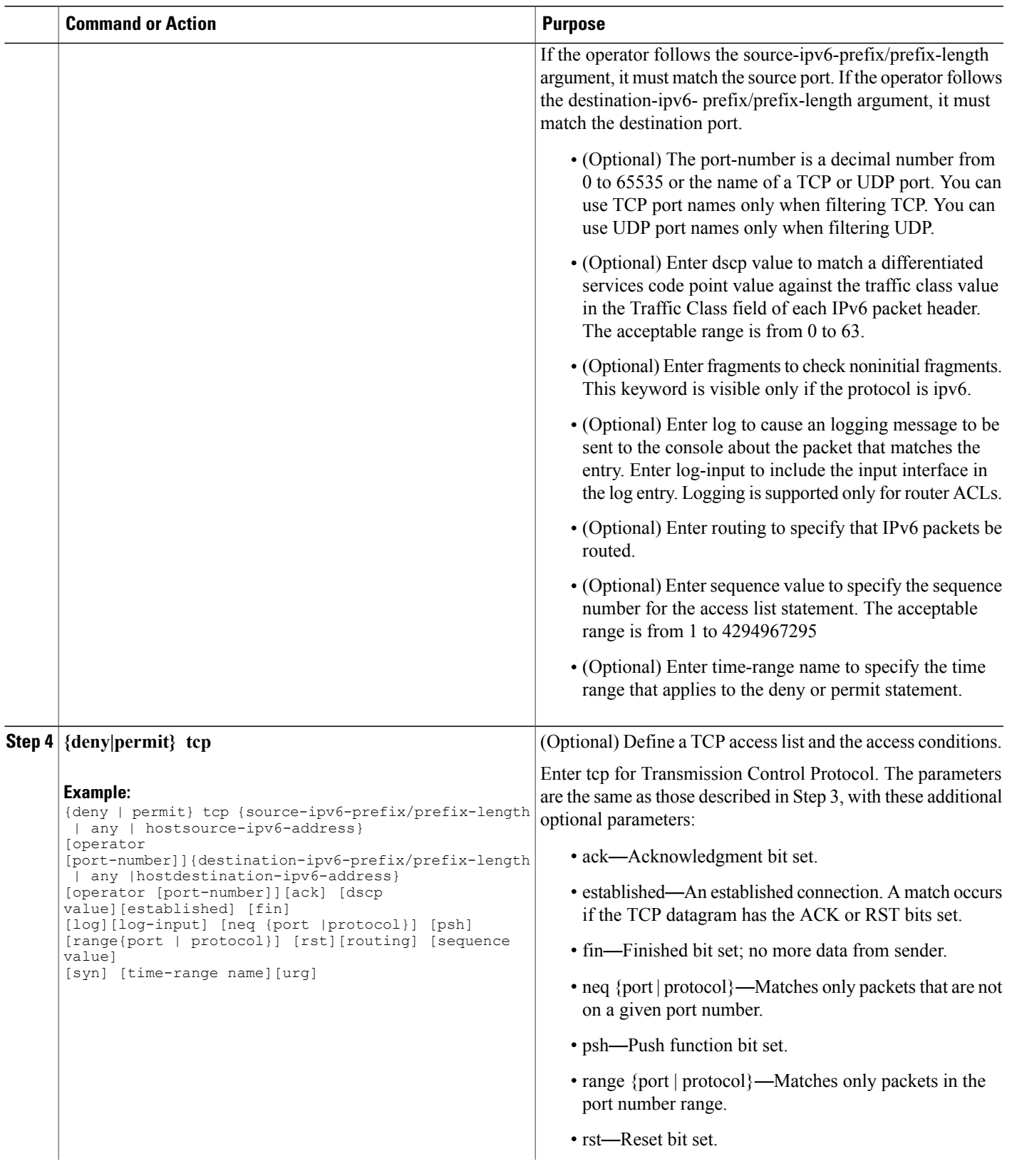

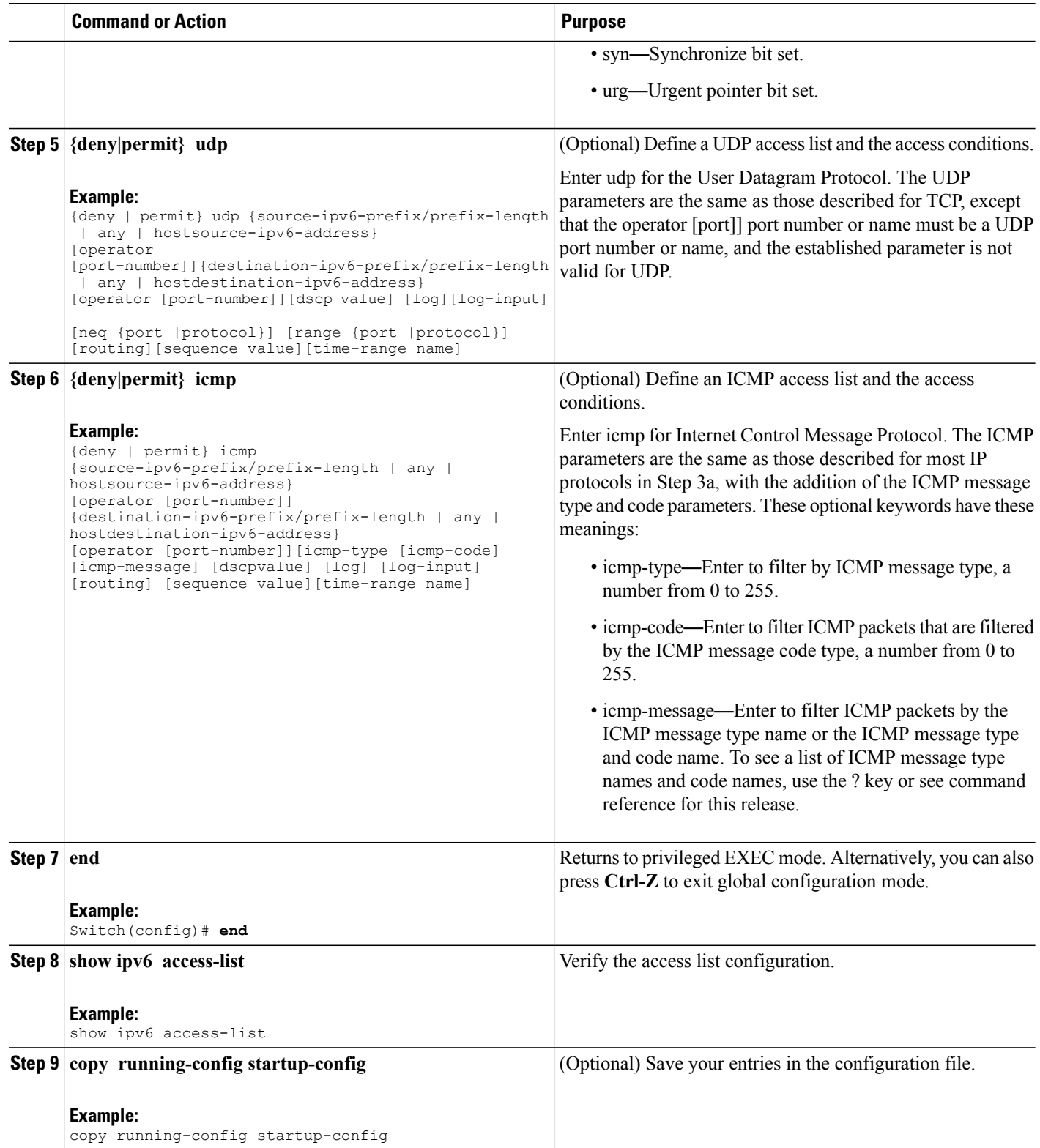

### **Related Topics**

[Prerequisites](#page-0-0) for IPv6 ACL, on page 1 [Understanding](#page-1-1) IPv6 ACLs, on page 2 [Applying](#page-8-0) an IPv6 to an Interface, on page 9 [Creating](#page-10-1) WLAN IPv6 ACL, on page 11 [Displaying](#page-10-2) IPv6 ACLs, on page 11

# <span id="page-8-0"></span>**Applying an IPv6 to an Interface**

This section describes how to apply IPv6 ACLs to network interfaces. You can apply an IPv6 ACL to outbound or inbound traffic on layer 2 and Layer 3 interfaces. You can apply IPv6 ACLs only to inbound management traffic on Layer 3 interfaces.

Beginning in privileged EXEC mode, follow these steps to control access to an interface:

## **SUMMARY STEPS**

- **1. configure terminal**
- **2. interface** interface\_id
- **3. no switchport**
- **4. ipv6 address** *ipv6\_address*
- **5. ipv6 traffic-filter** *acl\_name*
- **6. end**
- **7. show running-config interface tenGigabitEthernet 1/0/3**
- **8. copy running-config startup-config**

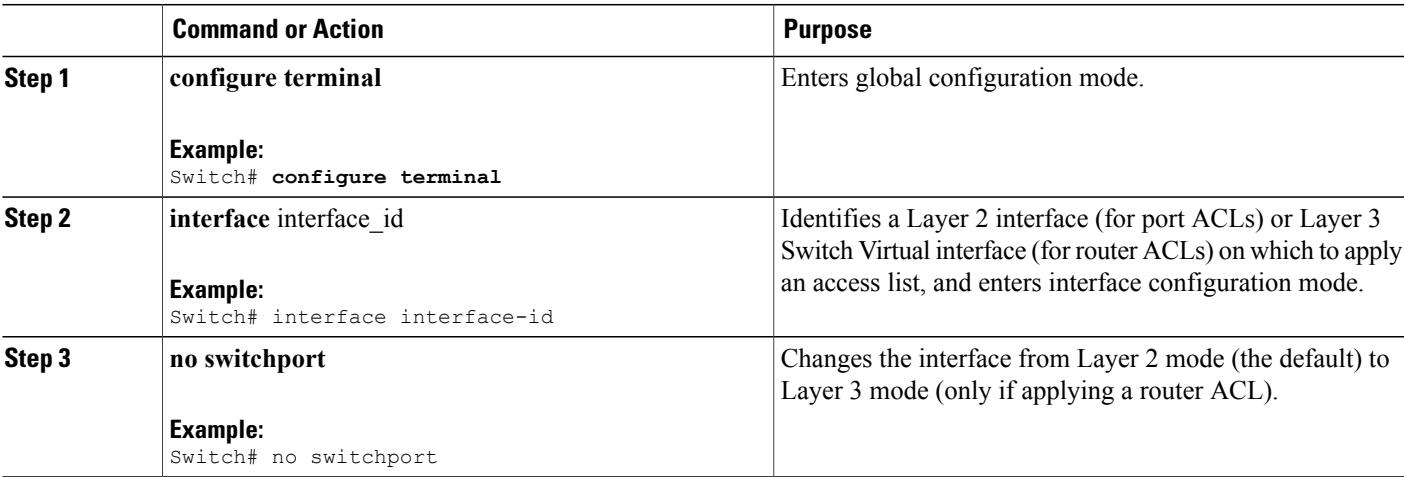

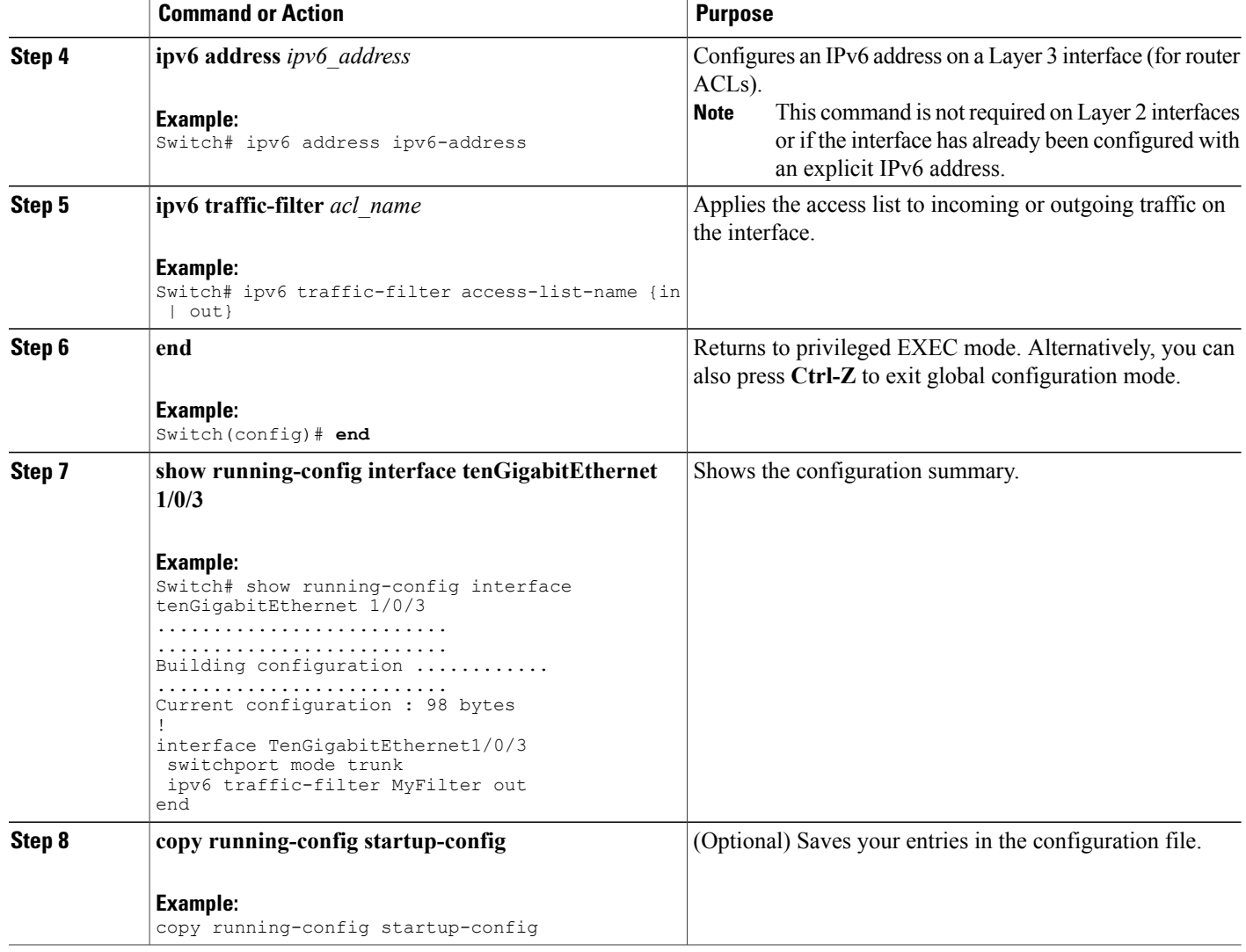

## **Related Topics**

[Creating](#page-4-1) IPv6 ACL, on page 5 [Understanding](#page-1-1) IPv6 ACLs, on page 2 [Creating](#page-10-1) WLAN IPv6 ACL, on page 11 [Displaying](#page-10-2) IPv6 ACLs, on page 11

# <span id="page-10-1"></span>**Creating WLAN IPv6 ACL**

## **SUMMARY STEPS**

- **1. ipv6 traffic-filter acl** *acl\_name*
- **2. ipv6 traffic-filter acl web**

## **DETAILED STEPS**

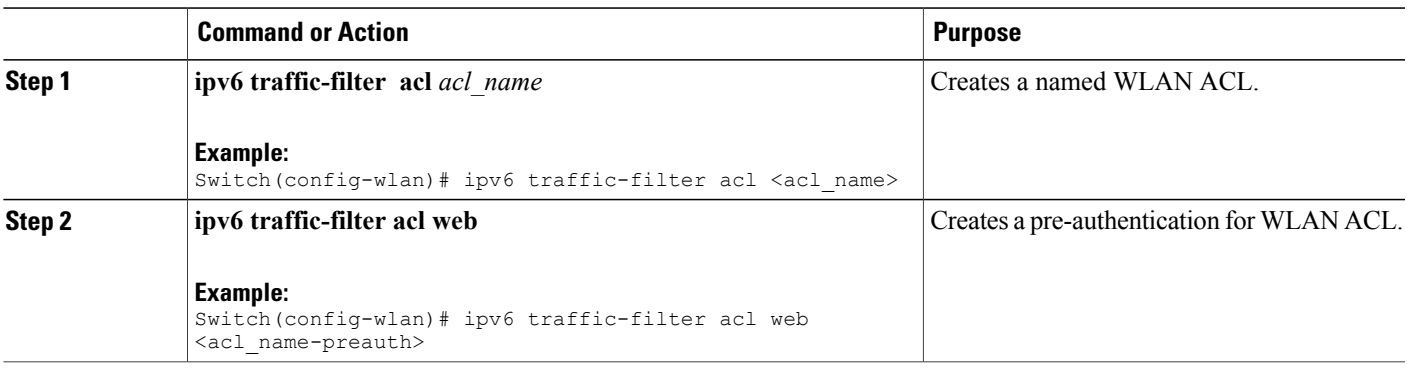

Switch(config-wlan)# ipv6 traffic-filter acl <acl name> Switch(config-wlan)#ipv6 traffic-filter acl web <acl name-preauth>

#### **Related Topics**

[Creating](#page-4-1) IPv6 ACL, on page 5 [Applying](#page-8-0) an IPv6 to an Interface, on page 9 [Understanding](#page-1-1) IPv6 ACLs, on page 2 [Displaying](#page-10-2) IPv6 ACLs, on page 11

# <span id="page-10-2"></span><span id="page-10-0"></span>**Verifying IPv6 ACL**

# **Displaying IPv6 ACLs**

You can display information about all configured access lists, all IPv6 access lists, or a specific access list by using one or more of the privileged EXEC commands.

#### **DETAILED STEPS**

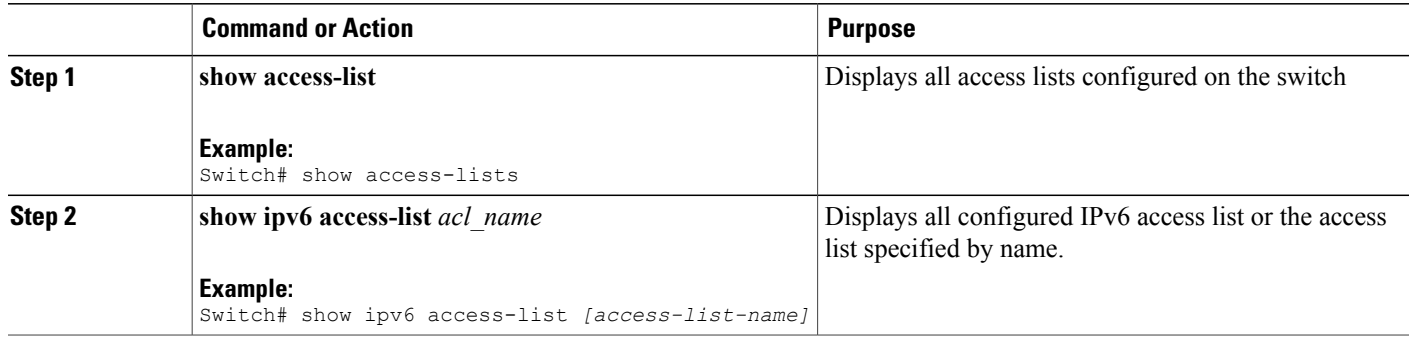

#### **Related Topics**

[Creating](#page-4-1) IPv6 ACL, on page 5 [Applying](#page-8-0) an IPv6 to an Interface, on page 9 [Creating](#page-10-1) WLAN IPv6 ACL, on page 11 [Understanding](#page-1-1) IPv6 ACLs, on page 2

# <span id="page-11-0"></span>**Configuration Examples for IPv6 ACL**

## **Example: Creating IPv6 ACL**

This example configures the IPv6 access list named CISCO. The first deny entry in the list denies all packets that have a destination TCP port number greater than 5000. The second deny entry denies packets that have a source UDP port number less than 5000. The second deny also logs all matches to the console. The first permit entry in the list permits all ICMP packets. The second permit entry in the list permits all other traffic. The second permit entry is necessary because an implicit deny -all condition is at the end of each IPv6 access list.

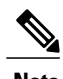

**Note** Logging is supported only on Layer 3 interfaces.

```
Switch(config)# ipv6 access-list CISCO
Switch(config-ipv6-acl)# deny tcp any any gt 5000
Switch (config-ipv6-acl)# deny ::/0 lt 5000 ::/0 log
Switch(config-ipv6-acl)# permit icmp any any
Switch(config-ipv6-acl)# permit any any
```
# **Example: Applying IPv6 ACLs**

This example shows how to apply the access list Cisco to outbound traffic on a Layer 3 interface.

```
Switch(config)# interface TenGigabitEthernet 1/0/3
Switch(config-if)# no switchport
Switch(config-if)# ipv6 address 2001::/64 eui-64
Switch(config-if)# ipv6 traffic-filter CISCO out
```
# **Example: Displaying IPv6 ACLs**

This is an example of the output from the **show access-lists** privileged EXEC command. The output shows all access lists that are configured on the switch or switch stack.

Switch #show access-lists Extended IP access list hello 10 permit ip any any IPv6 access list ipv6 permit ipv6 any any sequence 10

deny udp any any sequence 10

This is an example of the output from the show ipv6 access-lists privileged EXEC command. The output shows only IPv6 access lists configured on the switch or switch stack.

Switch# show ipv6 access-list IPv6 access list inbound permit tcp any any eq bgp (8 matches) sequence 10 permit tcp any any eq telnet (15 matches) sequence 20 permit udp any any sequence 30 IPv6 access list outbound

# **Example: Configuring RA Throttling and NS Suppression**

deny tcp any any eq telnet sequence 20

This task describes how to create an RA throttle policy in order to help the power-saving wireless clients from being disturbed by frequent unsolicited periodic RA's. The unsolicited multicast RA is throttled by the controller.

### **Before You Begin**

Enable IPv6 on the client machine.

### **SUMMARY STEPS**

- **1. configure terminal**
- **2. ipv6 nd ra-throttler policy** Mythrottle
- **3. throttle-period** 20
- **4. max-through** 5
- **5. allow at-least** 3 **at-most** 5
- **6. switch (config)# vlan configuration 100**
- **7. ipv6 nd suppress**
- **8. ipv6 nd ra-th attach-policy** attach-policy\_name
- **9. end**

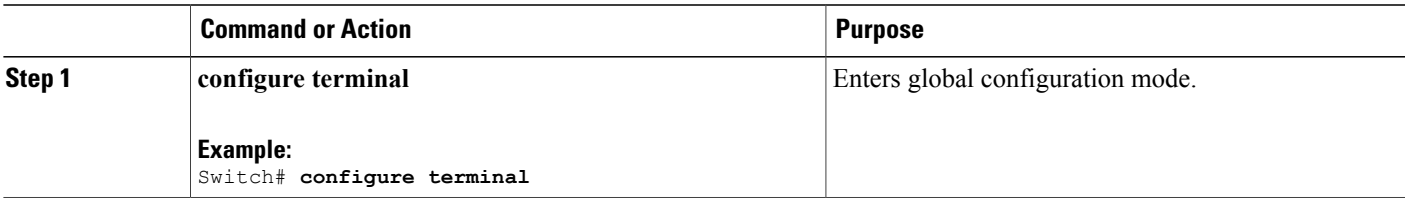

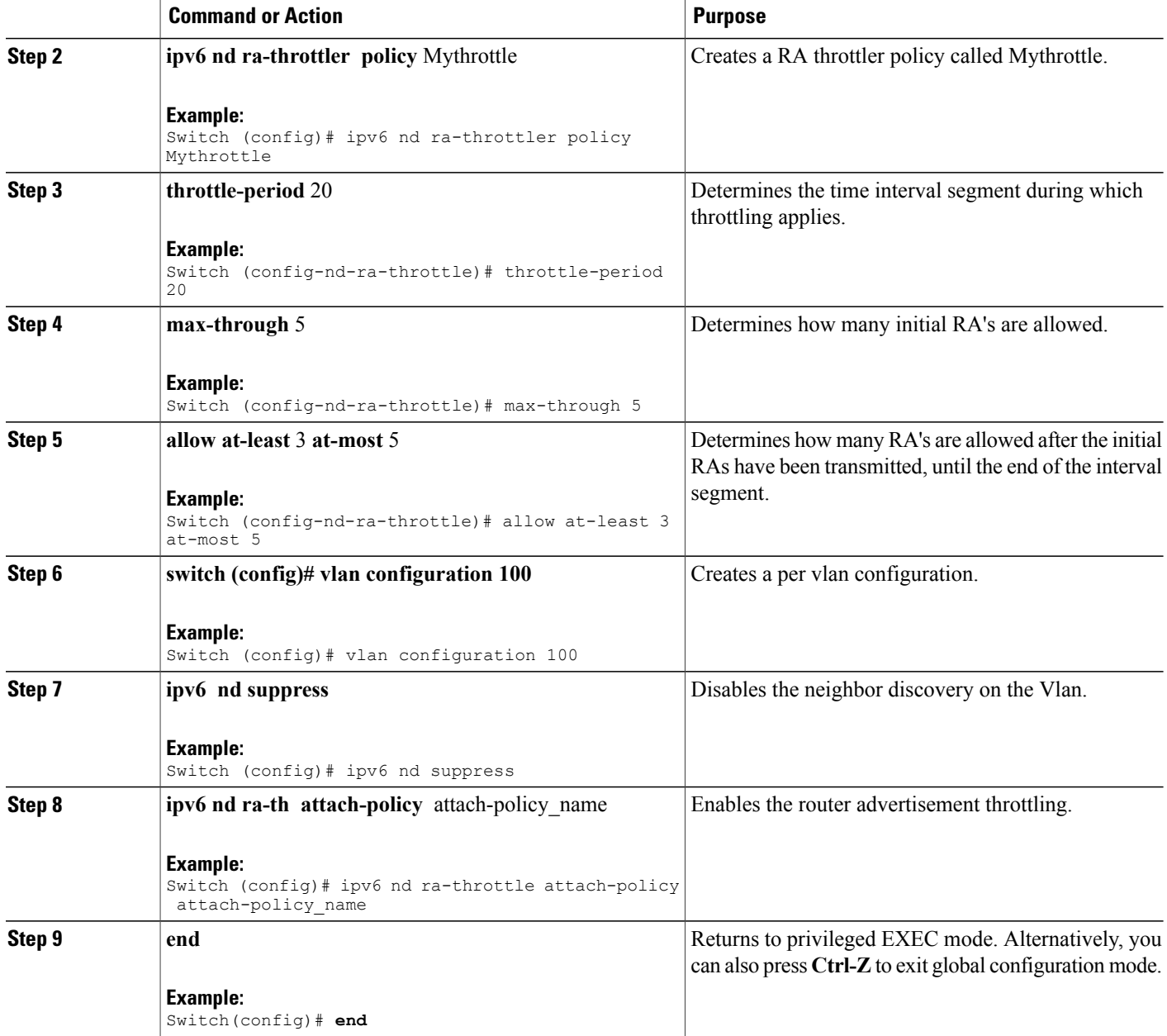

# **Example: Configuring RA Guard Policy**

## **SUMMARY STEPS**

- **1. ipv6 nd raguard policy** MyPloicy
- **2. trusted-port**
- **3. device-role router**
- **4. interface tenGigabitEthernet** 1/0/1
- **5. ipv6 nd raguard attach-policy**MyPolicy
- **6. vlan configuration** 19-21,23
- **7. ipv6 nd suppress**
- **8. ipv6 snooping**
- **9. ipv6 nd raguard attach-policy** MyPolicy
- **10. ipv6 nd ra-throttler attach-policy** Mythrottle

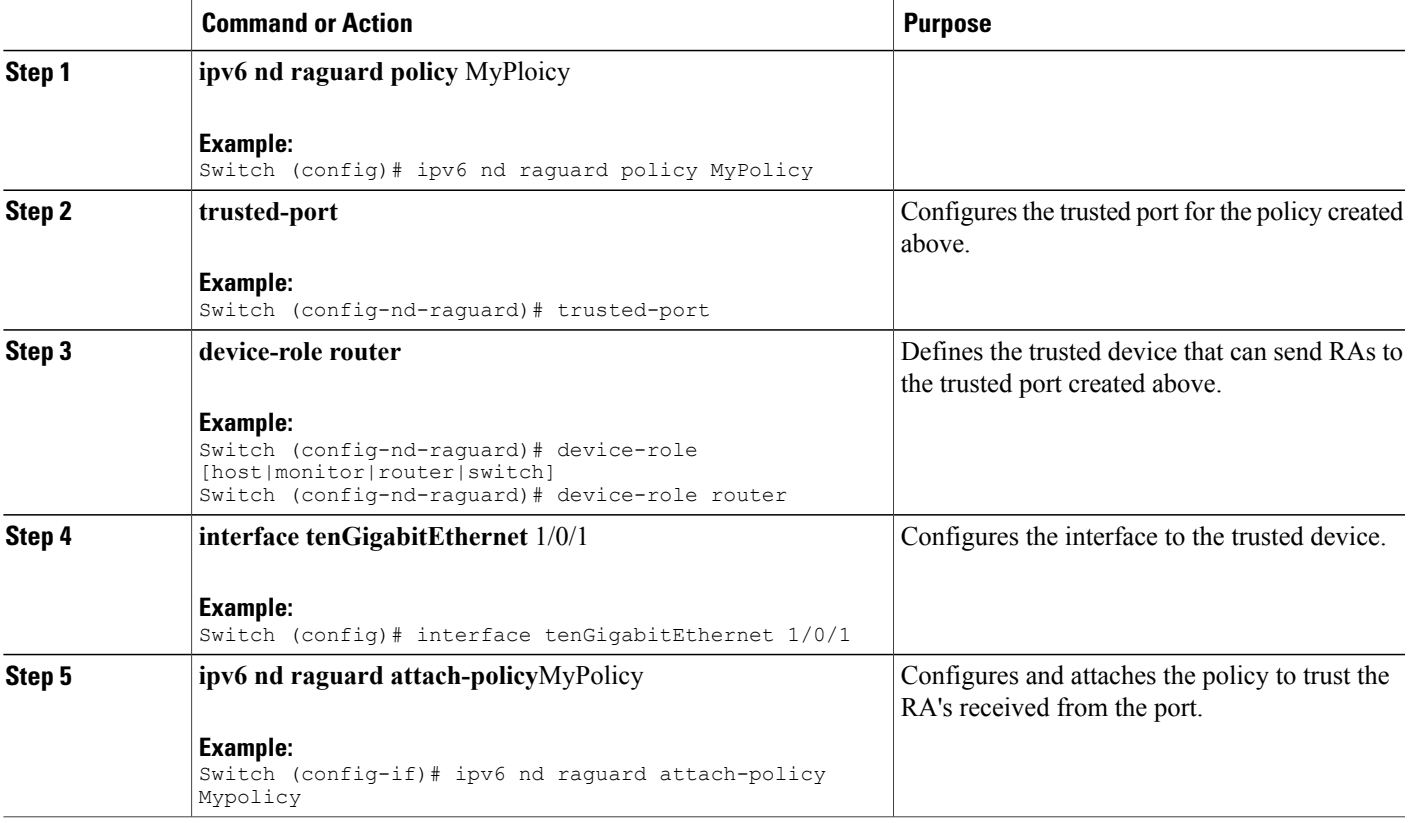

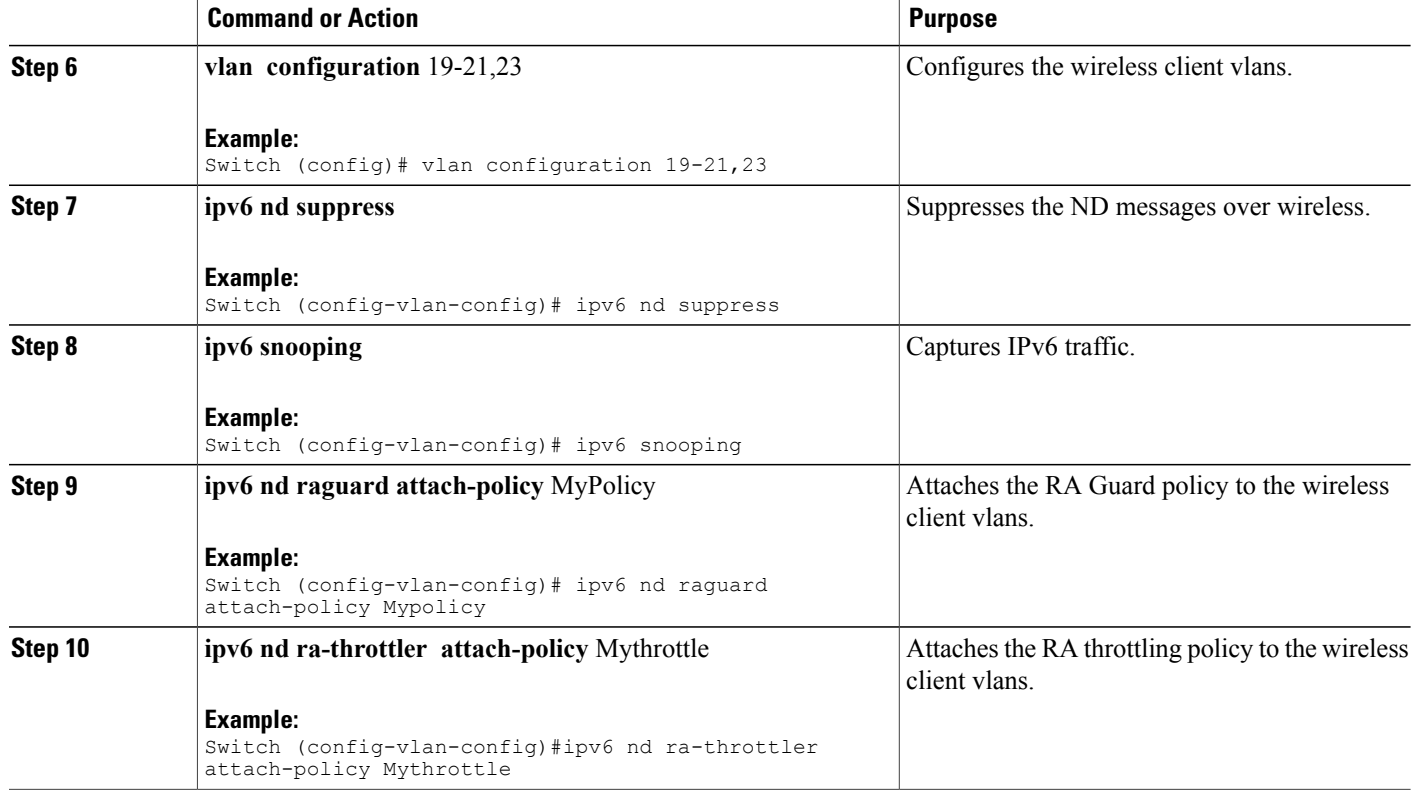

# **Example: Configuring IPv6 Neighbor Binding**

## **SUMMARY STEPS**

**1. ipv6 neighbor binding** [vlan ]19 2001:db8::25:4 **interface tenGigabitEthernet** 1/0/3 aaa.bbb.ccc

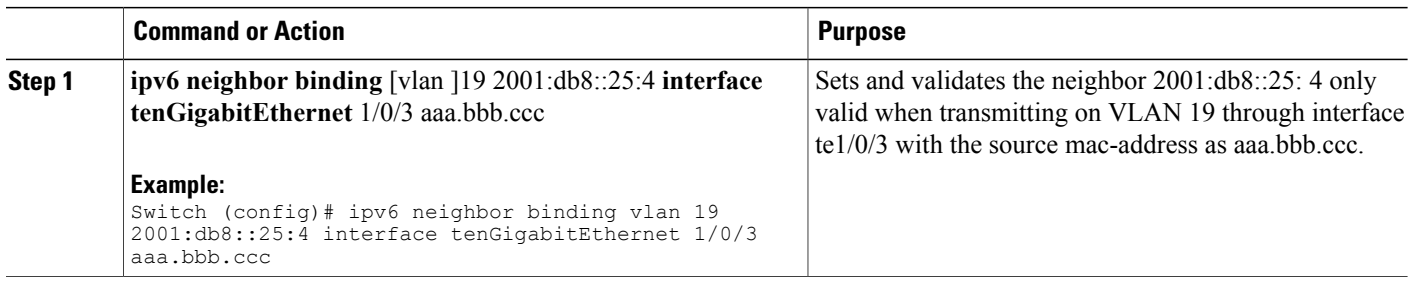

# <span id="page-16-0"></span>**Additional References**

### **Related Documents**

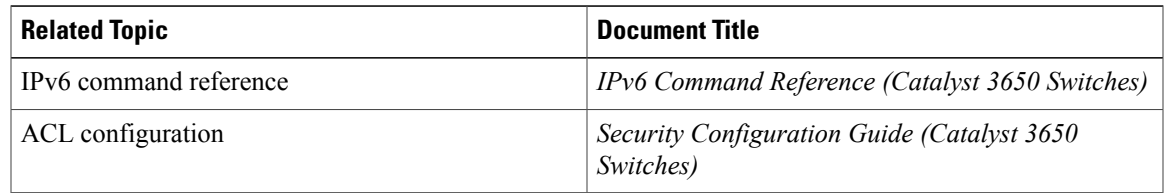

## **Error Message Decoder**

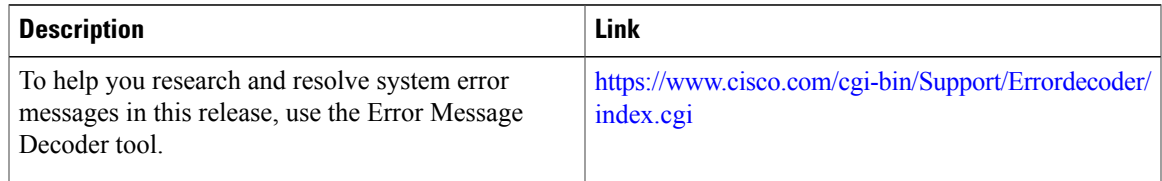

## **MIBs**

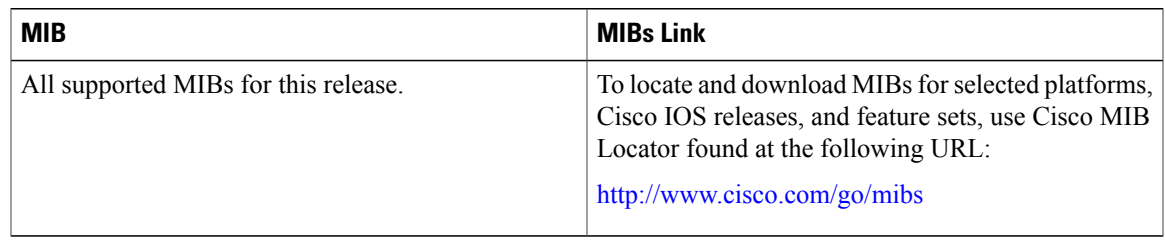

#### **Technical Assistance**

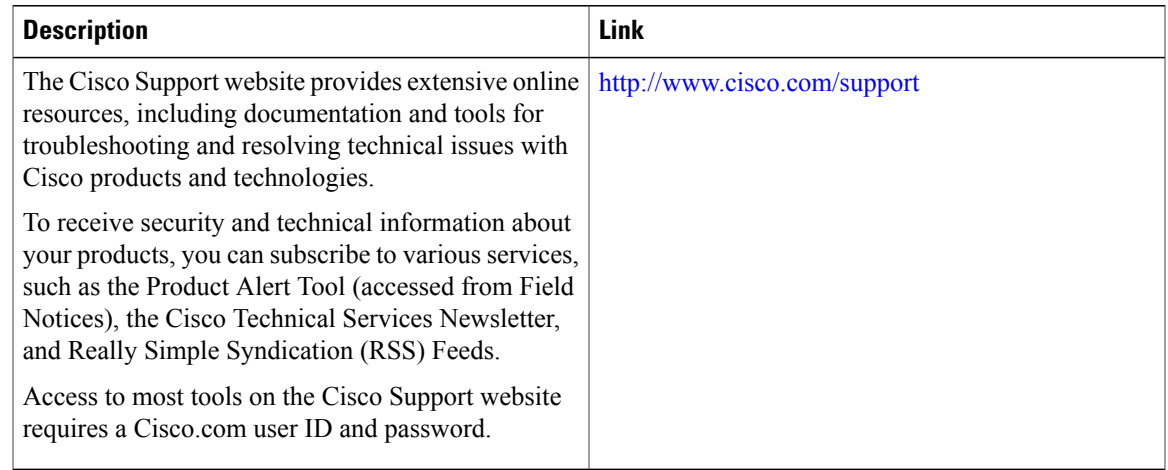

# <span id="page-17-0"></span>**Feature Information for IPv6 ACLs**

This table lists the features in this module and provides links to specific configuration information:

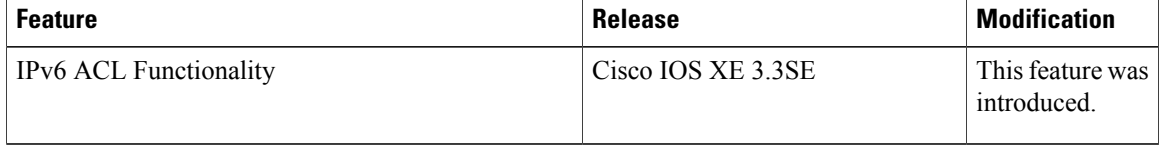